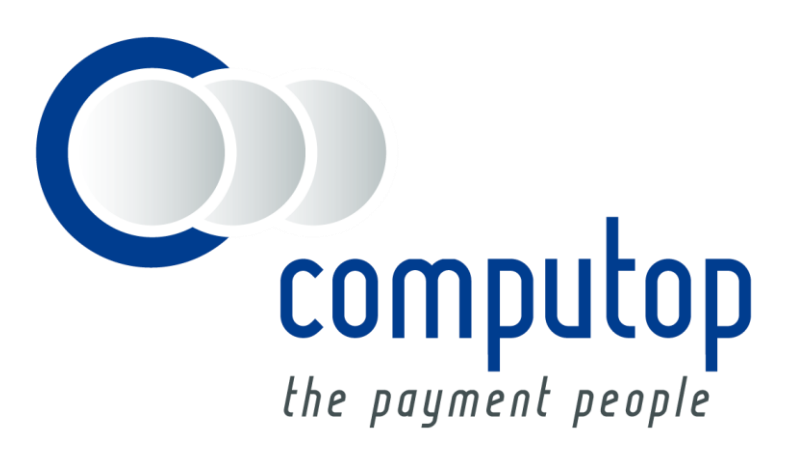

# **Programming basics** Integration Guide

Version 6.2.1

As of: 04.10.2016

# **Table of Contents**

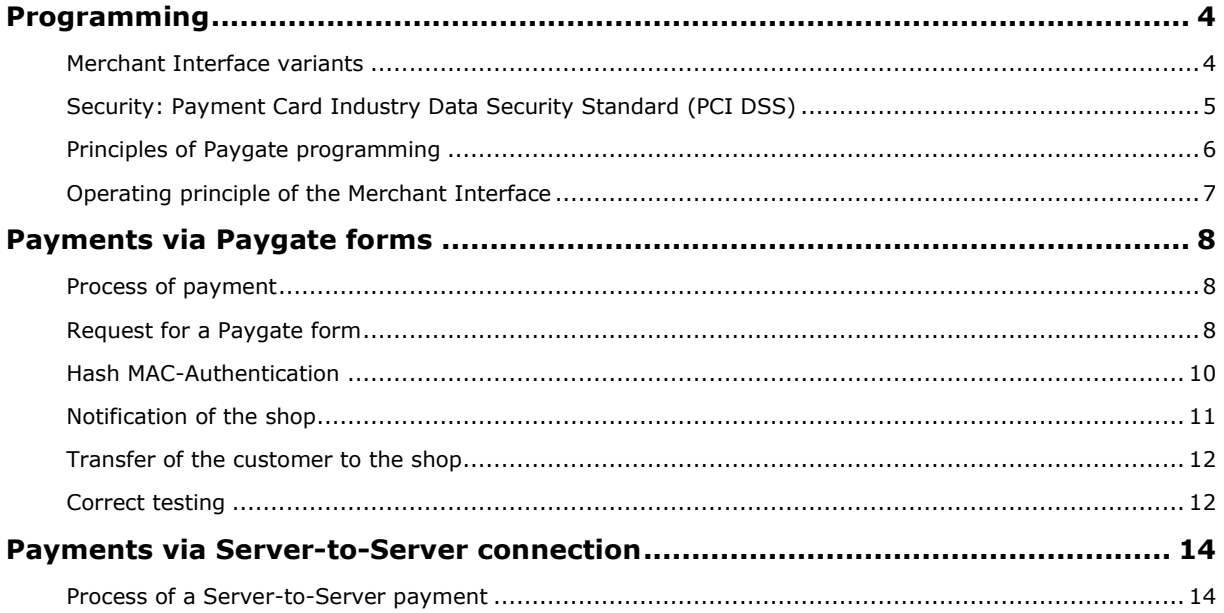

## **Document history**

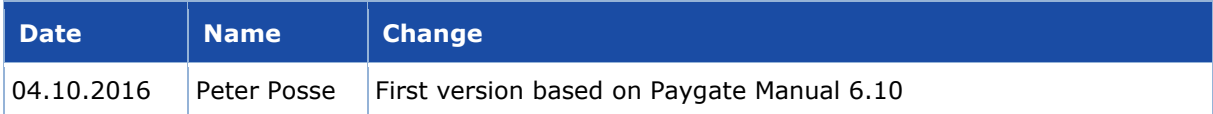

# <span id="page-3-0"></span>PROGRAMMING

## <span id="page-3-1"></span>**Merchant Interface variants**

Paygate permits three forms of online-communication with merchant-systems: Paygate provides forms for entering the payment data. You can alternatively design your own forms and process payments in the background via a Server-to-Server connection between the shop and the Paygate server.

### **Paygate forms**

Computop Paygate provides HTML-forms with TLS-encryption. Your shop needs only request the HTML form from Paygate to connect the customer to Paygate for the payment. Customers then enter payment details in the Paygate HTML form which uses a Computop SSL certificate. Paygate makes the payment and informs the shop about the transaction status (URLNotify, URLSuccess, URLFailure). Forms require the least programming input.

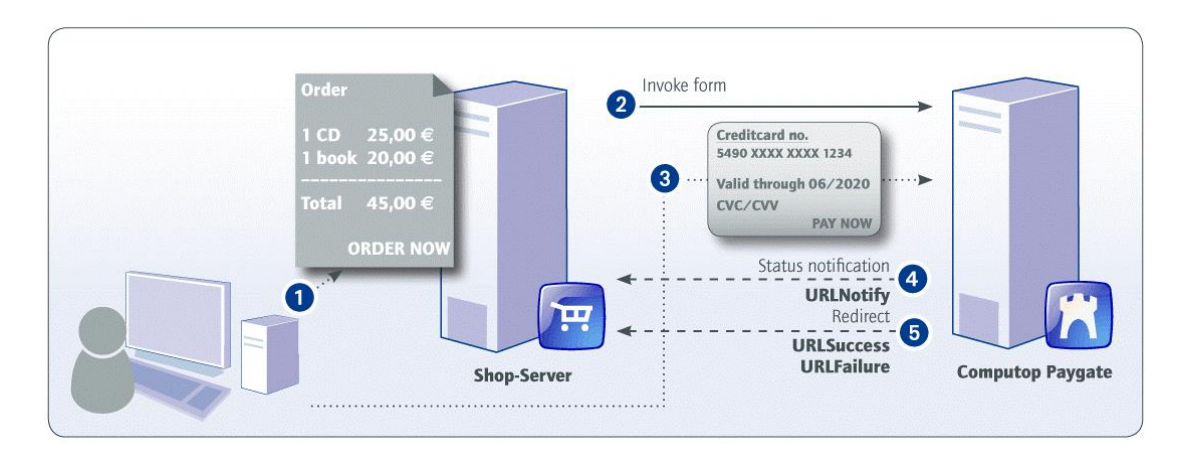

Process of a payment with Paygate HTML forms

One advantage is that credit card data and account connections are saved only on the Paygateserver. This exempts you from the security regulations such as PCI DSS (Payment Card industry Data Security Standard) because no credit card data is saved in the shop. See below for an explanation of PCI DSS.

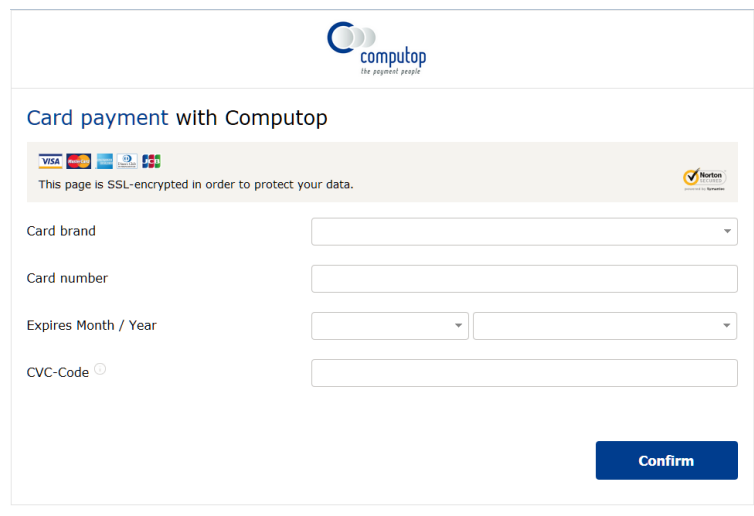

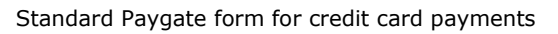

The Paygate forms can be configured in multiple languages and permits the individual selection of colours, images and font formats so that the page matches the layout of the shop. In addition there are designated forms for credit card transactions and SEPA direct debits which match the shop layout (see example of the Corporate PayPage: XSLT layout for forms in the corresponding handbook).

#### **Payment processing via Server-to-Server**

If you wish to design your own forms for entering the payment data you can process your transactions in the background via a Server-to-Server connection. In this case your system saves payment details such as credit card numbers or bank account details and then creates a TLS socket-connection to the Paygate Server in order to process the payment. In this variant your system controls the communication with Paygate which involves more programming than with Paygate forms which automatically process the payments for you.

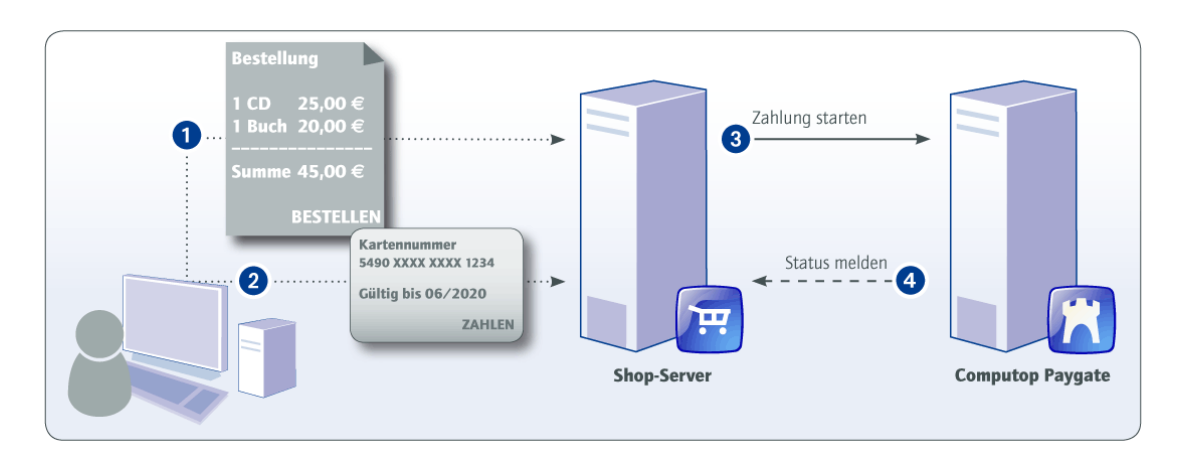

Process of a Server-to-Server payment

**Notice:** Please note that captures, credits and status inquiries are possible only via the Server-to-Server connection or via Batch.

### **Payment processing via Batch**

Batch Manager lets you transmit payment transactions in the form of files. In this process you assemble transaction data such as the transaction ID, amount and currency in a batch file which you will later transmit to Computop Paygate. Paygate then makes the payments and saves the transaction status in the batch file. After processing, the merchant can access the batch file with the details on the transaction status via download.

# <span id="page-4-0"></span>**Security: Payment Card Industry Data Security Standard (PCI DSS)**

Where the credit card data is entered and stored is vital for the security of the credit card payments on the Internet. The card organisations have established a security program with the PCI security authorisation (Payment Card Industry) in order to guarantee the secure storage of credit card data. Please note that participation in PCI is compulsory and subject to a charge if you store credit card data. The key factor in this is the Merchant Interface variant:

### **1) Paygate HTML form**

In this case the credit card data is only saved on the secure Computop Paygate server. Optionally Paygate provides you with a pseudo card number (PKN), which can be used like a real credit card number.

### **2) Server-to-Server payment**

Credit card data is saved on your systems. Therefore you are obliged under certain circumstances to undergo the MasterCard and VISA PCI Data Security program which is associated with annual authorisation costs and time. You can obtain further details from your credit card acquirer.

**Notice:** Please note that Visa and MasterCard have established strict security regulations for the protection of credit card data. Anyone who saves credit card numbers on their system or even only transmits such data must undergo –at their own expense - regular security authorisation. You should therefore use the Computop Paygate forms. If you require credit card numbers for recurrent subscription payments, Computop Paygate lets you use a pseudo card number which you can substitute for the real credit card number for authorisations, captures and credits.

### **3) Batch**

Payment data can be submitted as Batch file to Computop Paygate. In this case there are the two variants via the SFTP protocol and per HTTPS via the merchant backoffice in Computop Analytics.

## <span id="page-5-0"></span>**Principles of Paygate programming**

The Merchant Interface is designed to accept transactions across the Internet. This interface can be used not only by shops but also by enterprise resource planning systems, for example to initiate payment capture via the Paygate after shipment of goods.

To ensure compatibility with programming languages and operating systems, Paygate eliminates the need for complex software on the shop server because software installation generally causes problems with operating system versions or safety regulations. Instead, you need only send data via HTML to the Paygate - it works in any programming language on any operating system.

Communication with Paygate takes place via TCP/IP and HTTP (HyperText Transmit Protocol) with 128 bit TLS-encryption (HTTPS). Depending on the payment method, a particular Internet page is requested in order to carry out a transaction:

In this homogenous interface, irrespective of the payment method, the same parameters are transmitted in general to these Internet pages so that all payment methods operate in the same way and require no additional effort.

The most important parameters to be submitted to the Paygate Internet pages are:

- MerchantID
- Amount and Currency
- URLs for status-messages

The **MerchantID** is an alphanumerical value which uniquely identifies the merchant within the Paygate and is allocated by Computop. The **Amount** and **Currency** parameters determine the amount of the payment. You also give an Internet page for your shop which receives the result of the payment: After making the payment, Paygate confirms successful payments by calling up **URLSuccess** and failed payments by calling up **URLFailure**.

The following list shows a typical example with the parameters for processing a payment:

MerchantID=YourMerchantID&TransID=ab123456&Amount=9000&Currency=EUR&URLSuccess=ht tps://www.shop.de/ok.cgi&URLFailure=https://www.shop.de/failed.cgi&URLNotify=http s://www.shop.de/notify.cgi

**Notice:** Depending on the implementation, **URLSuccess** and **URLFailure** are called up via a Redirect (HTTP Status 302 Object Moved) which is then dependent on the customer's browser. In order to ensure that the shop has been informed correctly about the status of the payment Paygate sends a further confirmation via a direct Server-to-Server connection to the shop (**URLNotify**).

# <span id="page-6-0"></span>**Operating principle of the Merchant Interface**

In order to send payment orders to the Paygate Merchant Interface a shop connects via Internet to Paygate and sends the required payment data in a defined homogeneous format which is based on name-value-pairs (NVP). The Paygate Merchant Interface works with HTML and is compatible with all current firewalls, operating systems (Linux, Unix, Windows) and shop systems. Even self-programmed shops can be simply integrated with the Paygate interface.

A payment process looks something like the following:

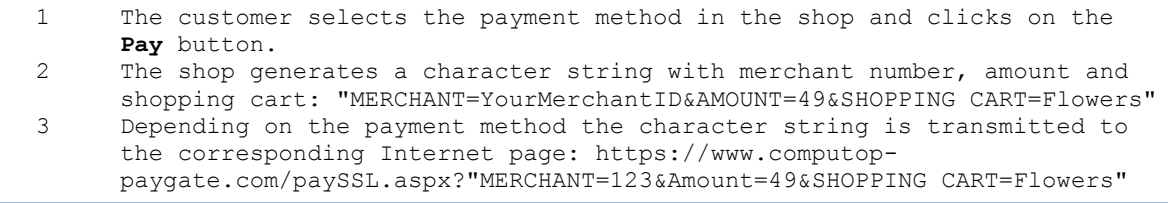

The simple transmission of a character string has the advantage that you need install no software on the shop server. The interface functions with all current payment methods so that a connection to Paygate suffices for several payment methods.

# <span id="page-7-0"></span>PAYMENTS VIA PAYGATE FORMS

In the case of payments via Paygate forms, the shop redirects its customers to the Paygate HTML form where they enter their payment details. Paygate then processes the payment and informs the shop about the payment result.

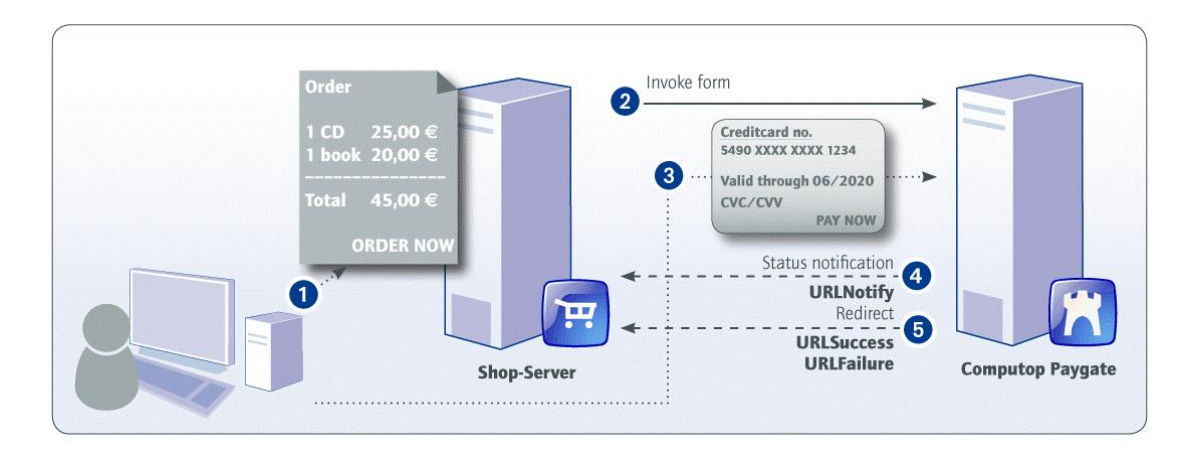

Process of a payment with Paygate HTML forms

## <span id="page-7-1"></span>**Process of payment**

To make payments via Paygate forms you send a request to a Paygate Internet page with HTTPS GET or HTTPS POST. The corresponding URL you will find within the manual for the respective payment method.

All details required for payment processing are forwarded as parameters. The parameters are encrypted with Blowfish and protected with HMAC-Authentication (see below) to ensure that neither the customer nor a third party can manipulate the data.

When calling the form Paygate decrypts the parameters and shows the HTML page with the entry fields for the corresponding payment type. The customer enters the data and triggers the payment process by clicking the **Pay** button.

After the payment has been made Paygate redirects the customers back to a shop page via HTTPS GET (**URLSuccess**, **URLFailure**) and transmits the result of the payment as a Blowfish-encrypted parameter string to these URLs. In addition Paygate transmits the result via HTTPS POST to the shop's Notify page (**URLNotify**). The shop accepts the payment result and decrypts the data in order to inform the customer about the status.

## <span id="page-7-2"></span>**Request for a Paygate form**

The request for a Paygate form starts with the correct composition of the parameters which consist of a key and a value which are separated by an equals sign (=). These are so called Name-Value-Pairs (NVP):

MerchantID=YourMerchantID

All parameters are assembled in a character string and separated by the character &:

Amount=100&Currency=EUR&TransID=12345

**Notice:** Since the characters "=" and "&" are used as separating characters, these characters cannot be transmitted as values. All values which you transmit without BlowFish-encryption must be URL-Encoded.

A correct parameter character string for Paygate contains three basic parameters: **MerchantID**, **Len** and **Data**. The parameters **MerchantID** and **Len** are unencrypted. Only the **Data** parameter is Blowfish-encrypted:

MerchantID=YourMerchantID&Len=67&Data=0A67FE96a65d384350F50FF1

The **Data** parameter contains the sensitive payment details such as amount and currency. The encrypted bytes are Hex-encoded and completed to two characters from the left with a zero. Encryption is via Blowfish ECB and is available to you as source-code and components.

The **Len** parameter is very important for encryption because it contains the length of the unencrypted(!) character string in the **Data** parameter. Since the data quantity to be encrypted is increased by a multiple of 8 in the case of the Blowfish encryption, the correct length of the character string must be known for decryption. Otherwise accidental characters emerge at the end of the character string.

The parameters are transmitted via HTTPS POST or HTTPS GET. The recommended transmit method is HTTPS POST because the parameter character string in the case of GET is attached to the URL, which is limited to 2048 bytes depending on the browser.

**Notice:** Please note that the maximum length of a payment request is limited to 5120 characters. If you require longer strings please contact Computop Support.

The following listings show the development of a payment request. The first listing is the unencrypted parameter character string:

```
MerchantID=YourMerchantID&TransID=100000001&Amount=11&Currency=EUR&URLSuccess=ht
tps://www.shop.de/ok.html&URLFailure=https://www.shop.de/failed.html&URLNotify=h
ttps://www.shop.com/notify.cgi&OrderDesc=My purchase
```
**Notice:** Please note that a value is to be assigned to each parameter. Do not transmit empty parameters, as this can cause the payment to fail.

This character string is encrypted and transmitted as the Data parameter. The HTTPS GET request for a Paygate form for credit card payments looks like this:

```
<A href="https://www.computop-
paygate.com/payssl.aspx?MerchantID=YourMerchantID&Len=162&Data=E98D40FFFD622C5F
E7414F73539A1852C2CE7C8B09D34DF217E27FA2E194B9968DE9ABAE3B1F44B5485EFE3EF2597C7
395BADBAD4340CDFD000DD57129EEFAA0BE904A7E2339DCF9363DA6ACDBE5EF98E169FC3092B160
252A037135421FD0CE092C174A7D1D63517BD45099AC2B682F5E3CD2C942A6F0E741A833C0&Back
ground=https://www.meinshop.de/grafik/hintergrundbild.jpg">Zahlen</A>
```
**Notice:** Please note that the parameters are transmitted unencrypted for the purpose of layout of the form.

An HTML form is produced for HTTPS POST and all parameters are transmitted as Hidden Fields. Only the **Pay** button is visible to the customer:

```
<FORM method="POST" action="https://www.computop-paygate.com/payssl.aspx">
      <INPUT type="hidden" name="MerchantID" value="YourMerchantID">
      <INPUT type="hidden" name="Len" value="162">
      <INPUT type="hidden" name="Data" 
value="E98D40FFFD622C5FE7414F73539A1852C2CE7C8B09D34DF217E27FA2E194B9968DE9ABAE
3B1F44B5485EFE3EF2597C7395BADBAD4340CDFD000DD57129EEFAA0BE904A7E2339DCF9363DA6A
CDBE5EF98E169FC3092B160252A037135421FD0CE092C174A7D1D63517BD45099AC2B682F5E3CD2
C942A6F0E741A833C0">
      <INPUT type="hidden" name="Background"
value="https://www.meinshop.de/grafik/hintergrundbild.jpg">
      <INPUT type="submit" name="Pay" value="Pay">
</FORM>
```
# <span id="page-9-0"></span>**Hash MAC-Authentication**

To protect against unauthorised manipulation of your payment transactions, the Computop Paygate checks with the aid of a Hash Message Authentication Code (HMAC) whether your payment enquiry is authentic and has not been manipulated. For this purpose you transfer an HMAC value to the Paygate with each transaction in the parameter MAC.

Background: Unlike the HMAC procedure every encoding method has the disadvantage that there is a matching decoding method. Anyone who possesses the correct key or cracks the encryption can read and manipulate the data. Therefore, no encryption method is ever 100% safe. In the case of the Hash procedure, conversely, decoding is impossible, so that a Hash value can confirm the authenticity of the message free of doubt.

The Computop Paygate uses a Hash Message Authentication Code (HMAC) to check the authenticity of your payments. The MAC SHA-256 algorithm is used with a 32-digit key length (256 bits) for this. The additional password makes the HMAC procedure particularly safe.

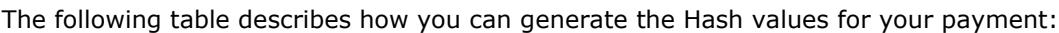

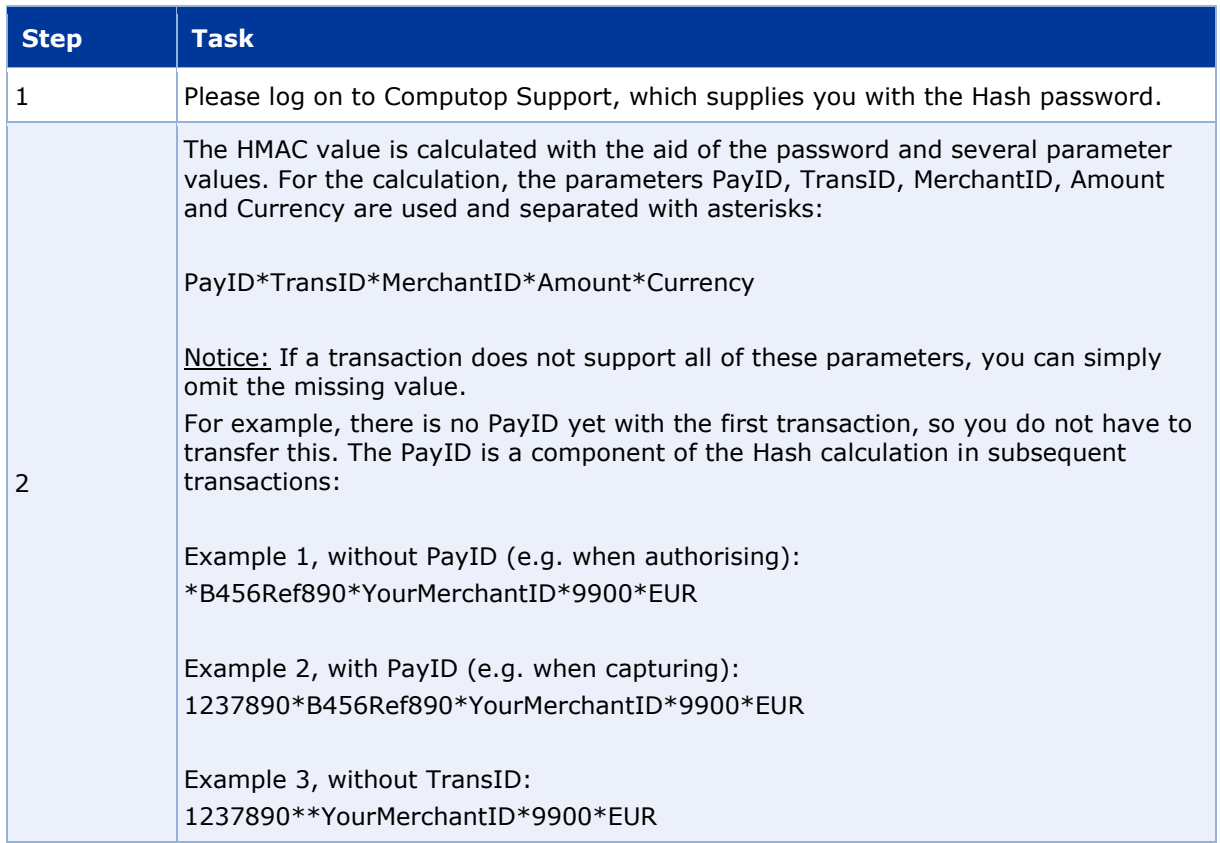

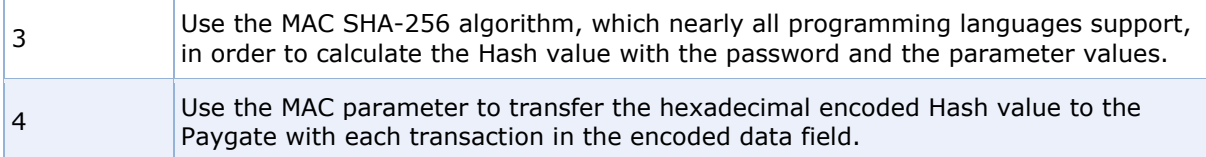

**Notice:** Note that the MAC parameter is obligatory for all subsequent transactions (e.g. capture, credit note) if it was transferred with the first transaction (e.g. authorisation).

**Important:** The Paygate rejects transactions with wrong or missing HMAC values promptly without further processing, because this is an indication of hacker attacks. Therefore, transactions which the Paygate rejects with the error codes 20100044 or 20120044 do not appear in Computop Analytics.

```
Listing with HMAC examples
Request without PayID:
MerchantID=YourMerchantID&TransID=100000001&Amount=11&Currency=EUR&URLSuccess=htt
ps://www.shop.de/ok.html&URLFailure=https://www.shop.de/failed.html&OrderDesc=My 
purchase
String for MAC generation:
*100000001*Test*11*EUR
Request with MAC:
MerchantID=YourMerchantID&TransID=100000001&Amount=11&Currency=EUR&URLSuccess=htt
ps://www.shop.de/ok.html&URLFailure=https://www.shop.de/failed.html&OrderDesc=My 
purchase&MAC=A0E3A8BB9473CF4D3F91181E0859650A9AF3F4AD0AE1E839AC7B750247A2E947
Request without TransID:
MerchantID=YourMerchantID&PayID=8ee4e922c39446ac9ee66095a4a4b475&Amount=100&Curre
ncy=USD
String for MAC generation:
8ee4e922c39446ac9ee66095a4a4b475**Test*100*USD
Request with MAC:
MerchantID=YourMerchantID&PayID=8ee4e922c39446ac9ee66095a4a4b475&Amount=100&Curre
ncy=USD&MAC=F1EB4A8BB9473CF4D3F91181F0859659A9AF3F4AD0AE1E839AC7B750247A2D636
```
Listing: Examples for Hash Message Authentication Codes (HMAC)

The shop must verify that a notification request really comes from Computop. Otherwise an attacker can initialise a transaction and then falsify this notification. A shop operator will not manually check whether a corresponding transaction was performed in each case. Therefore, the module must do this automatically.

Currently, the notification request is only encrypted. However, this encryption does not guarantee the authenticity of a message. It only guarantees that a message cannot be listened in on. Therefore, this safety measure is insufficient. As a result, the response parameter MAC is used, which is formed via the same algorithm as the input MAC. Only the data parameters differ. The following data pattern applies here for hash generation: PayID\*TransID\*MerchantID\*Status\*Code

The MAC parameter is only returned to the Success or Failure URL and for Notifys.

## <span id="page-10-0"></span>**Notification of the shop**

After processing the payment Paygate notifies the shop of the payment result. To do this Paygate calls **URLNotify** via HTTP POST. This is an entirely separate communication which has nothing to do with the original connection between the shop, the customer and Paygate. The parameters are transmitted in the HTTP Body as a Blowfish-encrypted parameter string. The content type is **application/x-www-form-urlencoded; charset=iso-8859-1**. Therefore the standard values for HTML-form analysis are used.

**Notice:** Please note that the Notify-call is permitted only via Port 443 (TLS) for security reasons.

If the shop's **URLNotify** is not accessible (e.g. HTTP-status 500/404), notification is repeated 8 times. In this case the customer transmit to the shop is prior to the **URLNotify** request. Therefore the shop should analyse and compare both status messages from **URLNotify** and transmission (**URLSuccess, URLFailure**).

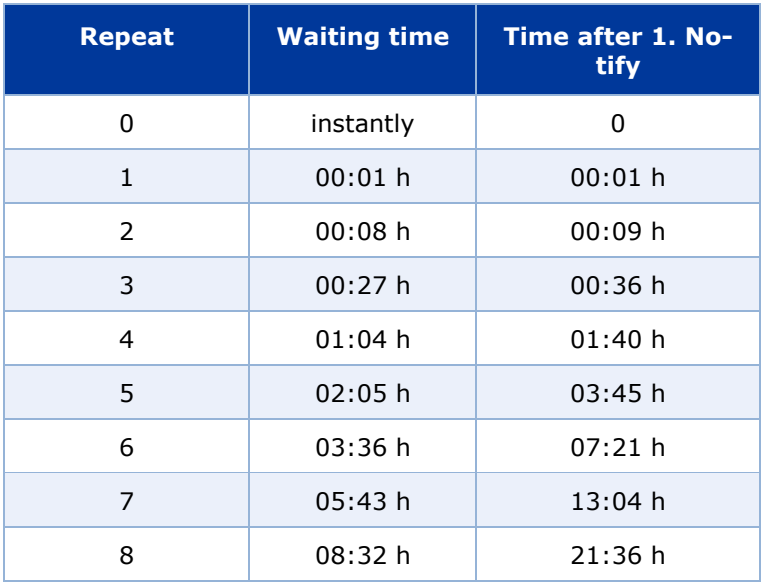

Time of repeat of Notify respectively calculated after first failed attempt

**Notice:** The **URL encoded** parameters are transmitted in key-value pairs

(Key1=Value1&Key2=Value2). Please note that new parameters can be added unannounced at any time. Therefore, we recommend the use of the parameter name for the analysis, **not** the order since this can change at any time. Please do not use case sensitive mechanisms for the spelling of the parameters as this can change at any time. For example, it is recommended switching all parameters "to lower" and continuing in lower case.

For more details please go to:

[www.w3.org/MarkUp/html-spec/html-spec\\_8.html#SEC8.2.1](http://www.w3.org/MarkUp/html-spec/html-spec_8.html#SEC8.2.1)

## <span id="page-11-0"></span>**Transfer of the customer to the shop**

Once payment is complete, the customer is redirected via HTTP GET back to the shop. Paygate then returns an HTTP Status 302 (object moved) and attaches the payment status as Blowfish-encrypted parameters to **URLSuccess** or **URLFailure**. Unlike a payment request the payment response contains no MerchantID. The parameters Len and Data have the same function.

## <span id="page-11-1"></span>**Correct testing**

Until you have completed the programming your Paygate account is in test mode: credit card payments are authorised but there is no cashflow because the Paygate has not instigated a capture.

**Notice:** Please use only small amounts between 0.11 and 2 euros in test mode because the credit card authorisations are genuine even in the test and reduce the limit of your credit card. If you use large amounts and reach the card limit, your credit card will no longer function temporarily.

In the case of successful payments the Paygate returns the value zero in the **Code** parameter. If a payment fails, the Code parameter is greater than zero, for which there may be many reasons: an incorrect expiry date, an exceeded card limit or even a blocked card are just a few examples. You can find a full list of error codes as an Excel-file in the error codes list.

If you wish to test the different error cases, Paygate allows you to simulate the desired error codes. To simulate an error, transmit the keyword **Test** in the **OrderDesc** parameter followed by the four-digit detailed error code, for example "Test:0110" to simulate an expired credit card. Paygate then returns the four-digit detailed error code with the respective response-parameters.

### **Test case with timeout**

A credit card payment is normally completed within one to two seconds. In a few cases however, payments may be terminated due to long processing times in the banking network. Paygate terminates credit card payments after 90 seconds. If you prefer shorter timeouts our Support staff can configure the termination individually, for example after 45 seconds.

# <span id="page-13-0"></span>PAYMENTS VIA SERVER-TO-SERVER CONNECTION

In the case of payments via the Server-to-Server connection, the merchant already holds payment details such as credit card numbers and bank account details. Shop or enterprise resource planning systems create a TLS socket-connection to the Paygate server in order to carry out a payment transaction.

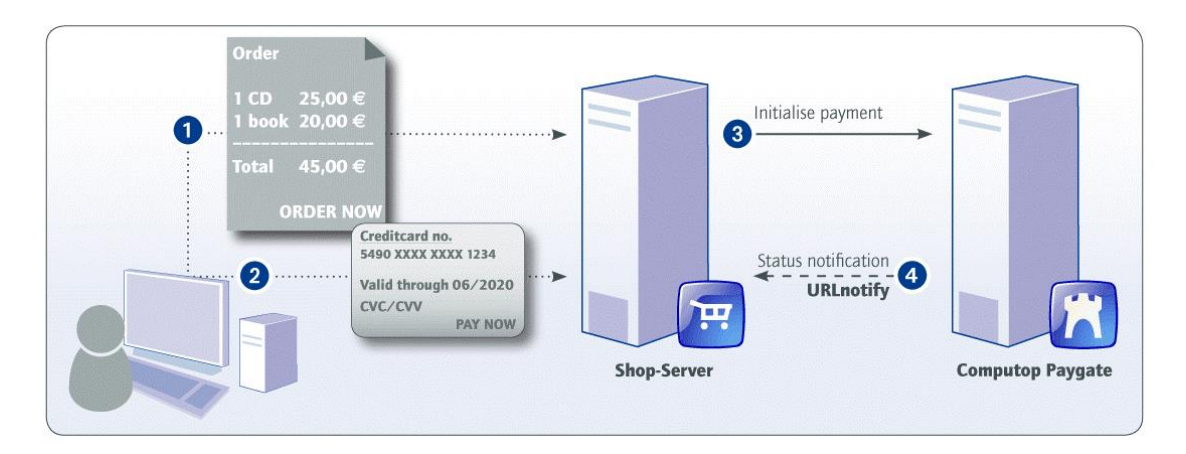

Process of a Server-to-Server payment

**Notice:** When processing payments via a Server-to-Server connection your system must control the communication with the Paygate automatically. This can be complicated in some cases.

## <span id="page-13-1"></span>**Process of a Server-to-Server payment**

The request for a payment starts with the correct composition of the parameters which consist of a key and a value and which are separated by an equals sign (=). These are so called Name-Value-Pairs (NVP):

MerchantID=YourMerchantID

All parameters are assembled in a character string and separated by the character &:

Amount=100&Currency=EUR&TransID=12345

**Notice:** Since the characters "=" and "&" are used as separating characters, these characters cannot be transmitted as values. All values which you transmit without BlowFish-encryption must be URL-Encoded. There is only one exemption from this rule: For credit cards which are registered for Verified/SecureCode/SafeKey/JSecure/ProtectBuy for example the ACSURL is transmitted unencoded.

A correct parameter character string for Paygate contains three basic parameters: **MerchantID**, **Len** and **Data**. The parameters **MerchantID** and **Len** are unencrypted. Only the Data parameter is Blowfish-encrypted:

MerchantID=YourMerchantID&Len=67&Data=0A67FE96a65d384350F50FF1

The **Data** parameter contains the sensitive payment details such as amount and currency. The encrypted bytes are Hex-encoded and completed to two characters from the left with a zero. Encryption is via Blowfish ECB and is available to you as source-code and components.

The **Len** parameter is very important for encryption because it contains the length of the **unencrypted**(!) character string in the **Data** parameter. Since the data quantity to be encrypted is increased by a multiple of 8 in the case of the Blowfish encryption, the correct length of the character string must be known for decryption. Otherwise accidental characters emerge at the end of the character string.

The following listings show the development of a payment request. The first listing is the unencrypted parameter character string:

```
MerchantID=YourMerchantID&TransID=100000001&Amount=11&Currency=EUR&OrderDesc=My 
purchase&CCNr=1111333355557777&CCCVC=123&CCExpiry=200407&CCBrand=VISA
```
**Notice:** Please note that a value is to be assigned to each parameter. Do not transmit empty parameters, as this can cause the payment to fail.

This character string is encrypted with Blowfish:

```
MerchantID=YourMerchantID&Len=140&Data=D622C5FE7414F73539A1852C2CE7AA0BE904A7E233
9DCF9363DA6ACDBE5EF98E169FC3092B1602564DBF2C3C75173A62C484962A247B8A91EA7A544ADCF
2A037135421FD0CE092C174A7D1D63517BD45099AC2B682F5E3CD2C942A6F0E741A833C
```
In order to make payments via a Server-to-Server connection, open a TLS-Socket connection to Paygate and transfer the generated character string to the following URL:

https://www.computop-paygate.com/direct.aspx

As soon as the TLS socket connection is made, a normal HTTP POST, version 1.1 is carried out. In this case the following fields are specified in the HTTP header:

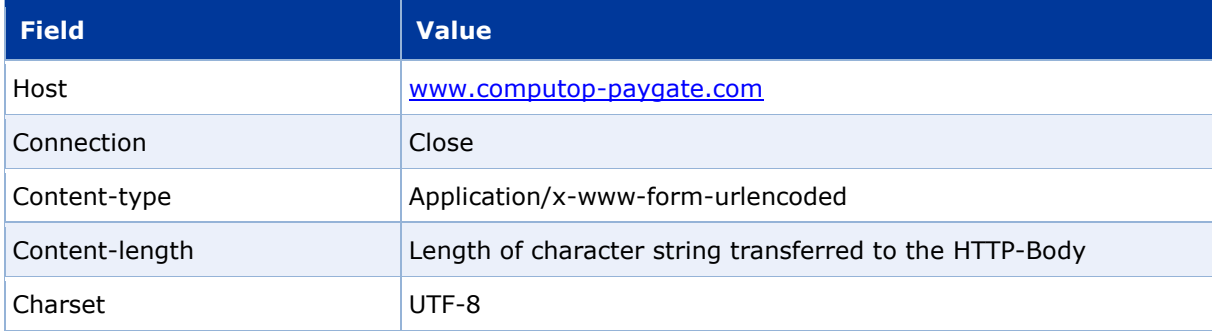

Mandatory information within HTTP-header

The HTTP Body contains the parameter character string. Note that the values must be submitted as URL-encoded parameters. The following listing is an example of a credit card payment:

```
POST /direct.aspx HTTP/1.1
Host: www.computop-paygate.com
Connection: Close
Content-type: application/x-www-form-urlencoded
Content-Length: 287
MerchantID=YourMerchantID&Len=162&Data=E98D40FFFD622C5FE7414F73539A1852C2CE7C8B09
D3E876F52CBECF59EC63E9B8AA0130FA92F65964E3EEE74DF217E27FA2E194B9968DE9ABAE3B1F44B
5485EFE3EF2597C7395BADBAD4340CDFD000DD57129EEFAA0BE904A7E2339DCF9363DA6ACDBE5EF98
E169FC3092B1602564DBF2C3C75173A62C484962A247B8A91EA7A5
```
**Notice:** Please note that the maximum length of a payment request is limited to 5120 characters. If you require longer strings please contact Computop Support.

The following listing shows a typical Paygate response. Paygate writes the Blowfish-encrypted data into the socket:

```
HTTP/1.0 200 OK
Connection: Close
Content-type: text/plain
Content-Length: 228
Len=125&Data=ECF59EC63E9BEE74DF217E27FA2E194B92597C7395BADBAD4340CDFD000DD57129EE
FAA0BE904A7E233ACDBE5EF98E1692B1602564DBF2C3C75173A62C484962A247B8A91EA7A544
```
The decrypted Paygate response within the **Data** parameter looks like this:

```
PayID=a234b678e01f34567090e23d567890ce&XID=50f35e768edf34c4e090e23d567890ce&Trans
ID=100000001&Status=AUTHORIZED&Description=AUTHORIZED&Code=00000000
```
It is a synchronous communication such that the Socket-connection remains open until Paygate has supplied the answer. If a request is not answered within 120 seconds Paygate may issue a timeout error message.

#### **Notice:** The **URL encoded** parameters are transmitted in key-value pairs

(Key1=Value1&Key2=Value2). Please note that new parameters can be added unannounced at any time. Therefore, we recommend the use of the parameter name for the analysis, not the order since this can change at any time. Please do not use case sensitive mechanisms for the spelling of the parameters as this can change at any time. For more details please go to:

[www.w3.org/MarkUp/html-spec/html-spec\\_8.html#SEC8.2.1](http://www.w3.org/MarkUp/html-spec/html-spec_8.html#SEC8.2.1)